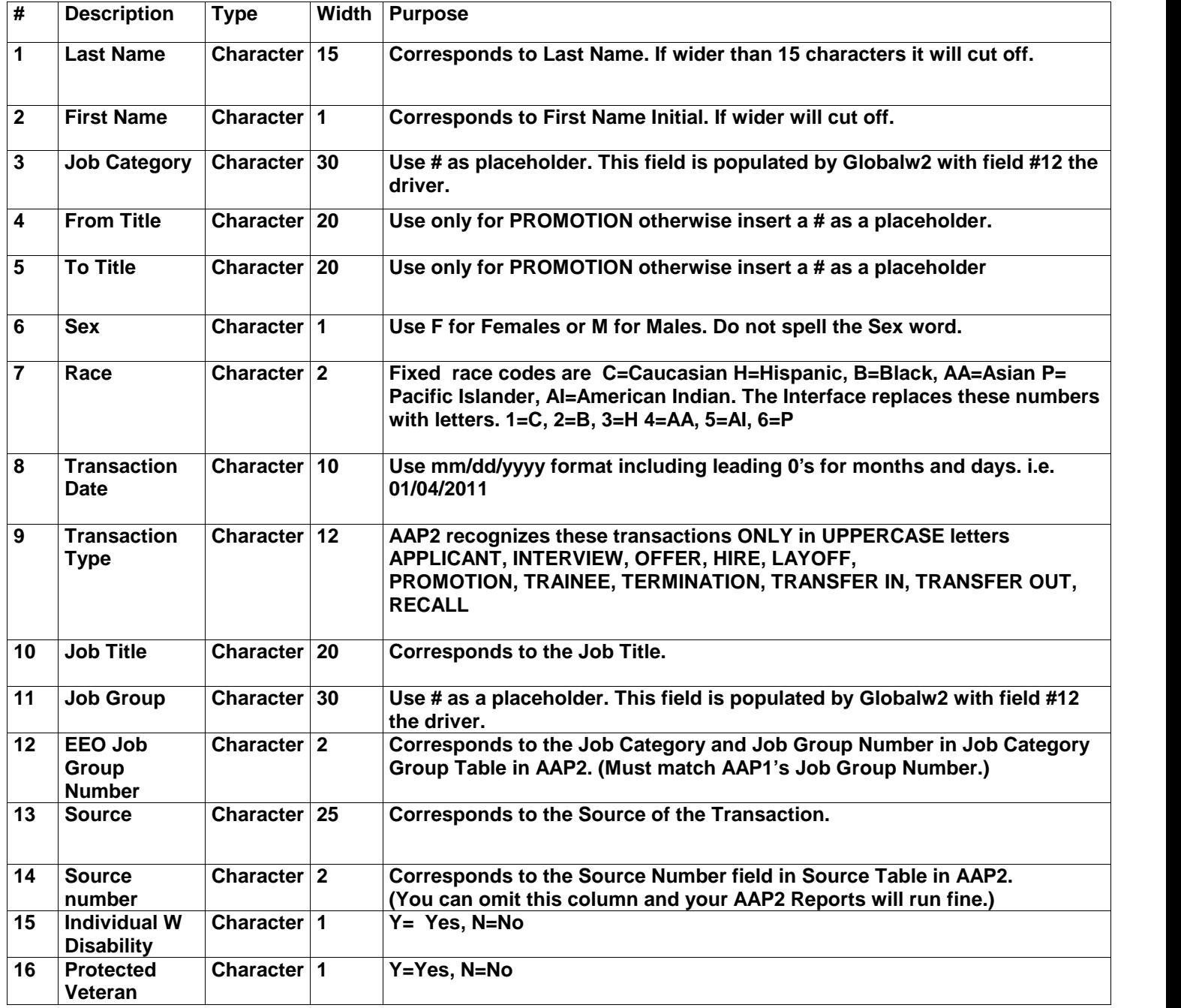

## **This chart describes the AAP2.csv layout, which imports into AAP2 Specemp.dbf**

**AAP2.csv** is comma delimited. There may not be any (**")** quotation marks surrounding the data fields and **no commas** can be embedded in the fields. If a field has a comma such as **SALES,MGR** your interface imports SALES into one field and MGR in the field to the right and the rest of that record is incorrect. You correct this by removing the comma and leaving a space between Sales MGR. Often if a person is a Jr the last name field usually has a comma. Perform a **Find ,** and **Replace** to remove all commas.

Make sure you have #'s holding the proper places, all the dates are mm/dd/yyyy, the race codes are accurate, as well as making sure you have no hidden columns. If you notice your columns go from **G then I, J,** that means the H column is hidden and you need to unhide. If you notice your rows go from 10 to 20 you need to unhide those rows because the data will show as entries in AAP2.

C. Alexander & Associates, Inc. © 2014 2